### Для реєстрації в репозиторії натисніть «Увійти»

#### У меню, що випало виберіть пункт «Новий користувач? Натисніть тут, щоб зареєструватися»

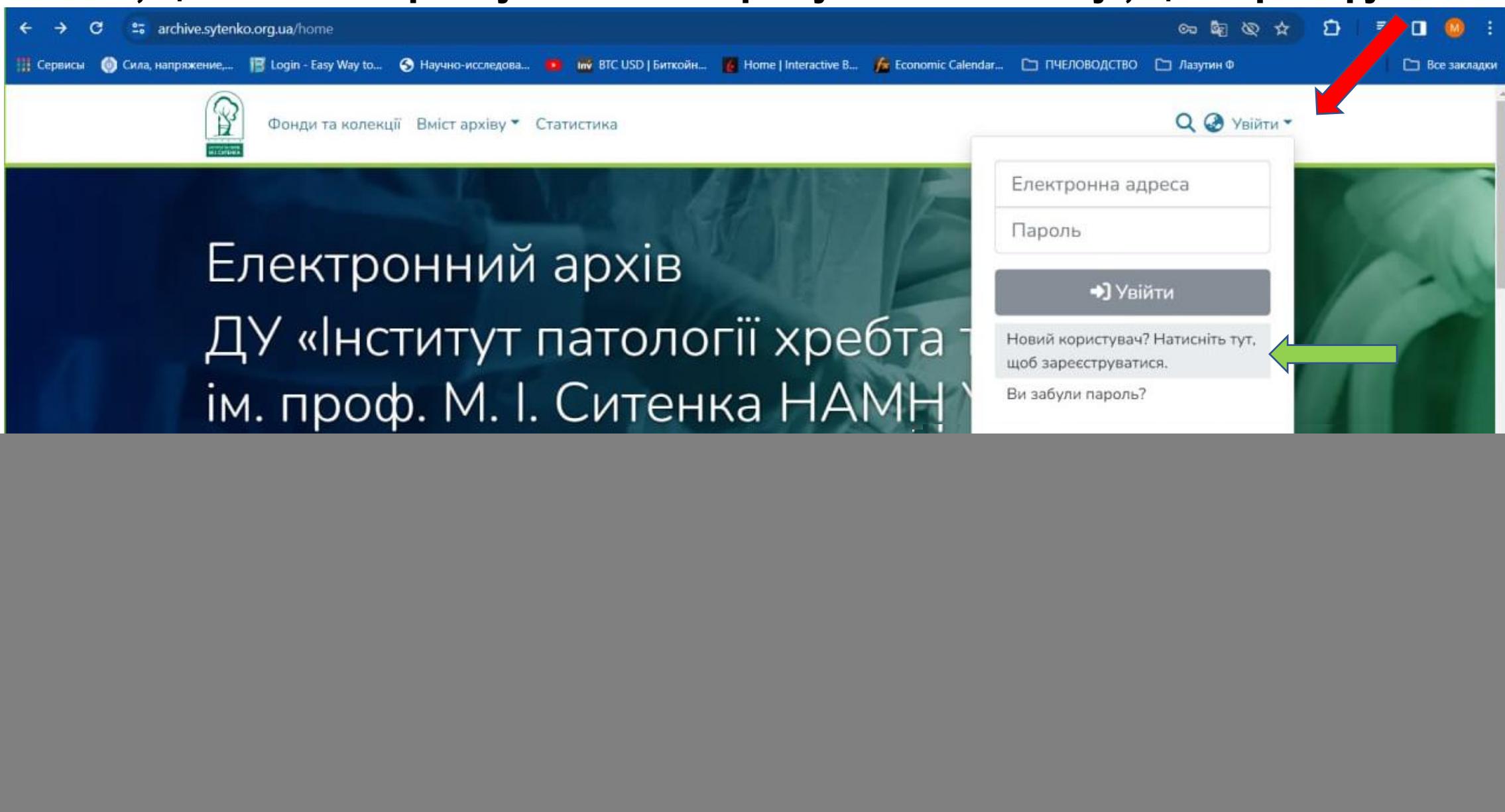

### Ввести адресу власної електронної пошти і натиснути кнопку «Зареєструватись»

![](_page_1_Picture_1.jpeg)

### Перейдіть до своєї поштової скриньки

![](_page_2_Picture_1.jpeg)

### На вказану Вами електронну адресу прийде письмо. Для завершення реєстрації перейдіть за посиланням.

*Іноді письмо приходить у папку «Спам», перевірте*

![](_page_3_Picture_2.jpeg)

# Заповніть поля реєстраційної форми

![](_page_4_Picture_4.jpeg)

## Введіть пароль та завершить реєстрацію

![](_page_5_Picture_13.jpeg)

-7

### Реєстрація завершена

![](_page_6_Picture_1.jpeg)